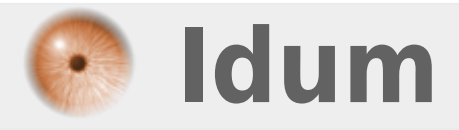

## **Modifier l'adresse IP sur Windows 7 >>> Comment modifer son adresse IP**

**Description :**

**Changer son adresse IP est une opération simple mais surtout très utile. Cette astuce va vous permettre à vous apprendre comment faire.**

## **Modifier l'adresse IP sur Windows 7**

## **>>> Comment modifer son adresse IP**

Changer son adresse IP est une opération simple mais surtout très utile.

Sur Windows 7 la démarche à effectuer est la suivante :

**–** Ouvrir le centre réseau & partage

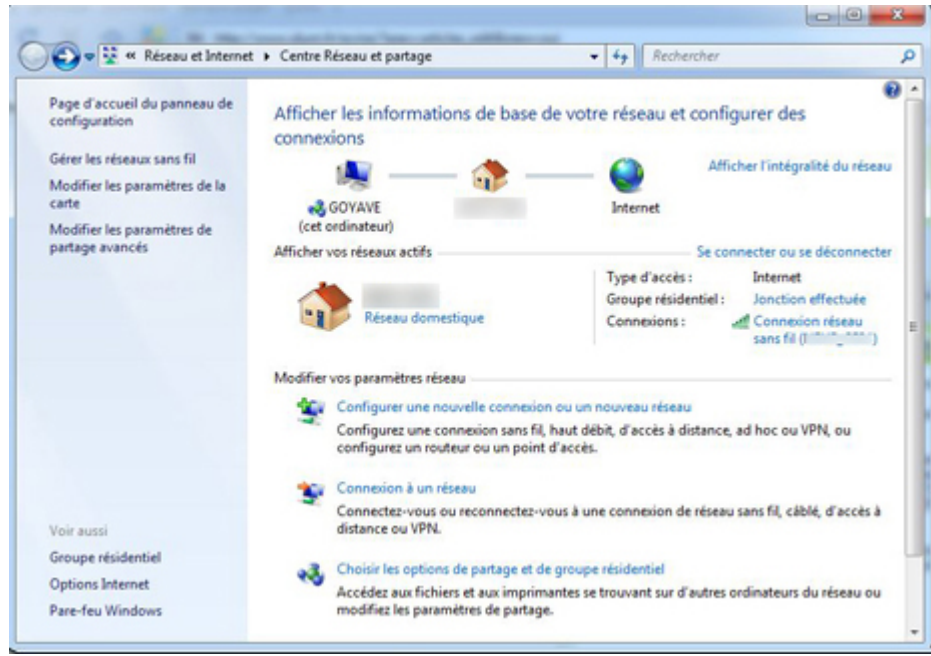

## **article\_55\_001**

**–** Dans l'onglet de gauche cliquer sur "Modifier les paramètres de la carte"

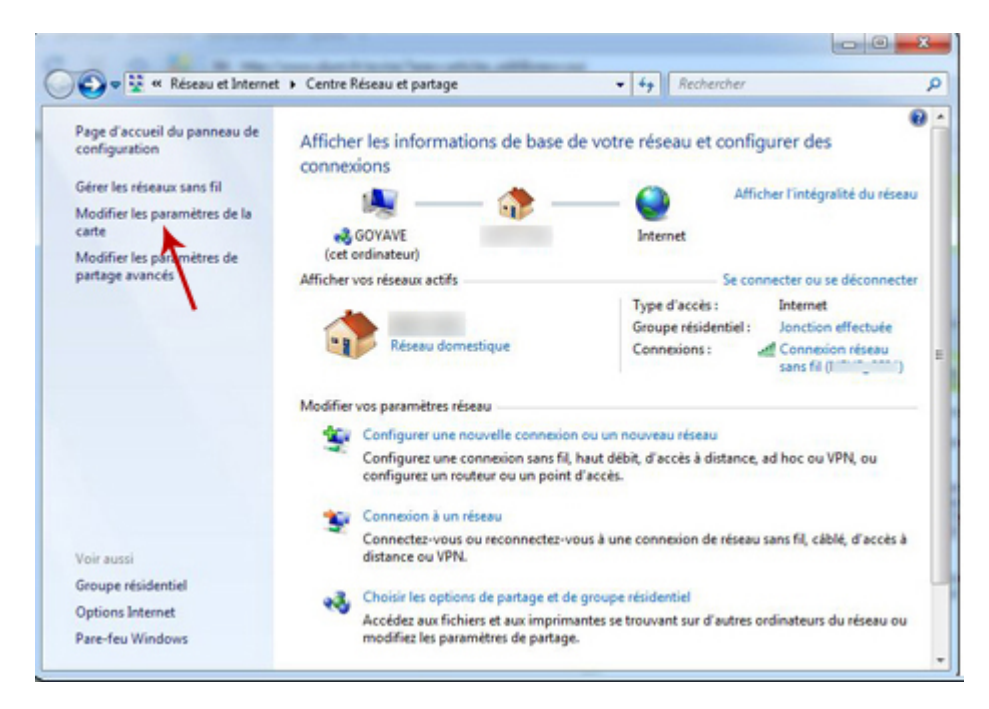

- **–** Faire un clic droit sur la carte réseau et aller dans les propriétés
- **–** Double cliquer sur "¨Protocole internet version 4 (TCP/IPv4)

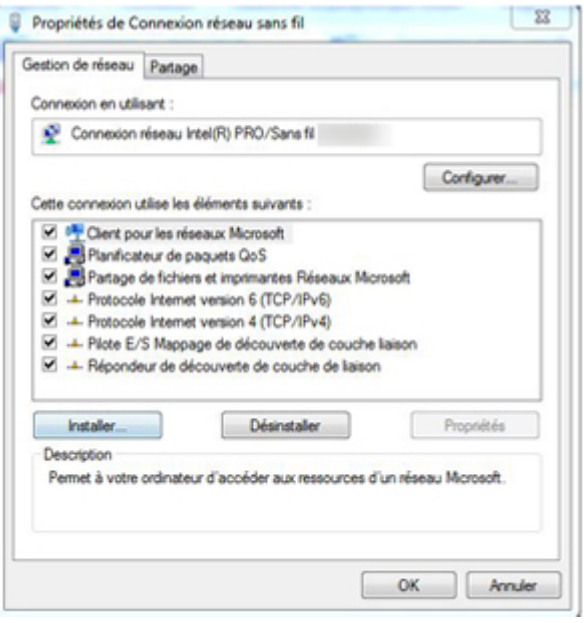

**–** Ensuite vous avez le choix d'obtenir une adresse IP via un serveur DHCP qui a pour but d'attribuer une adresse IP (on peut retrouver de tels serveurs dans les livebox, freebox... ou dans le cas de grandes entreprises, un serveur DHCP est mis en place pour réaliser cette tâche) ou de marquer l'adresse IP de votre choix. N'oubliez pas de rajouter une passerelle par défaut qui fonctionne comme une "bretelle d'autoroute" en admettant que internet est une "autoroute". Généralement la passerelle a pour adresse 192.168.1.1 si vous êtes connecté derrière une livebox par exemple.

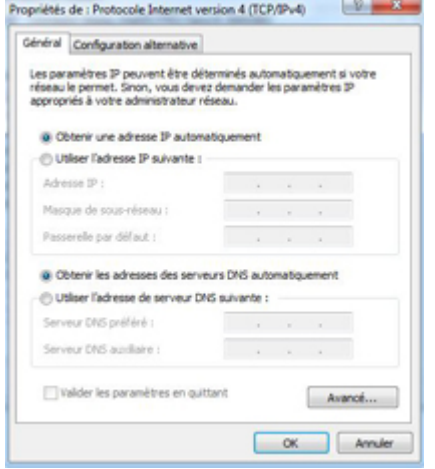

ps : Windows calcule automatiquement le masque sous réseau d'après l'adresse IP rentrée par l'utilisateur. Cependant vous devez mettre le vôtre si vous avez plusieurs sous-réseaux.

**21 septembre 2009 -- Kevin -- article\_55.pdf**

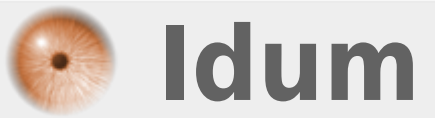